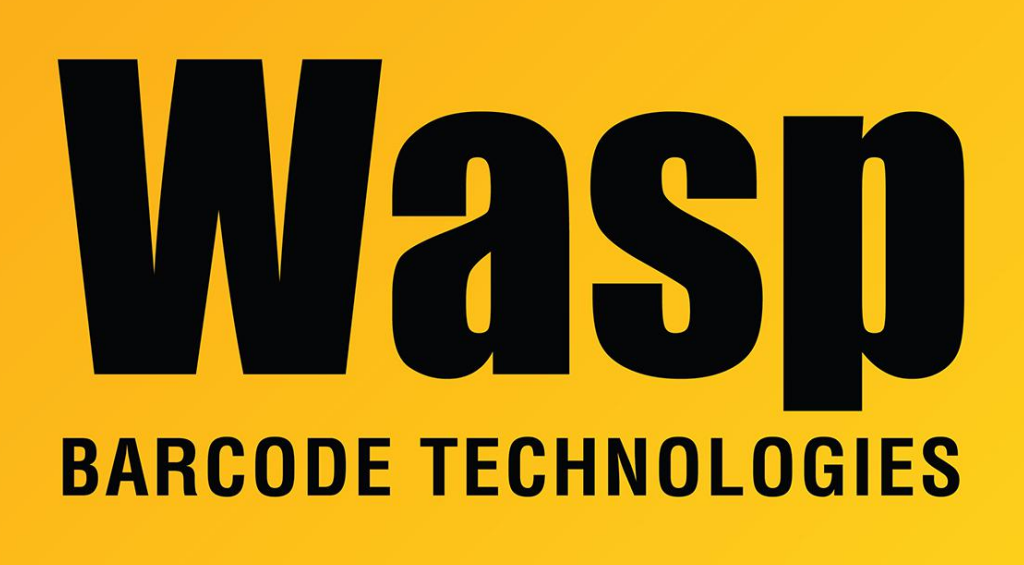

[Portal](https://support.waspbarcode.com/) > [Knowledgebase](https://support.waspbarcode.com/kb) > [Hardware](https://support.waspbarcode.com/kb/hardware) > [Scanners](https://support.waspbarcode.com/kb/scanners) > [WWS150i - How to successfully set the](https://support.waspbarcode.com/kb/articles/wws150i-how-to-successfully-set-the-device-id) [Device ID](https://support.waspbarcode.com/kb/articles/wws150i-how-to-successfully-set-the-device-id)

## WWS150i - How to successfully set the Device ID

Jason Whitmer - 2022-04-06 - in [Scanners](https://support.waspbarcode.com/kb/scanners)

**Symptom:** Following the steps given in the manual, the beeps don't indicate an error, but the scanner still shows up in Bluetooth paring as Wasp Barcode. How can I successfully change the Device ID?

**Resolution:** The device needs to be unpaired to set the ID, and it needs to power off and wake back up before the new ID can be broadcast. These steps will allow the name to change and consistently show up when pairing:

1. On page 7 of the manual, scan Set Connection, then Bluetooth HID to make sure the scanner is not paired. You will also need to have the other device you are pairing it with forget the scanner.

2. Because the device needs to be allowed to go to sleep and wake back up, lower the timeout period: On page 28 of the manual, scan Set Connection, Set Minute, 0, 0, Set Minute, Set Second, 4, 5, Set Second.

3. Set the new name by scanning page 15: Step 2 - Set Wireless ID, then several characters on pages 33 and 34 for the name, then page 15: Step 4 - Set Wireless ID, then page 7: Bluetooth HID.

4. Before scanning for the device again, wait 45 seconds for it to time out and the lights to go off. Then press the scan button to wake it back up, then hold the small button for a few seconds to get 1 beep to initiate pairing mode. When you release the button, it will beep several more times, then start flashing blue to indicate pairing. Your other device can now scan for Bluetooth devices and should see the new ID.

5. Before pairing, set the timeout period back to the default 3 minutes by scanning page 28 Set Connection, Set Minute, 0, 3, Set Minute, Set Second, 0, 0, Set Second.

Reinitiate pairing on the scanner by holding the small button until it beeps, then re-scan for Bluetooth Devices and complete the pairing procedure.